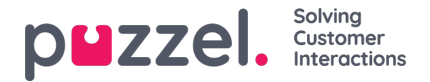

## **Systemkø-innstillinger**

Her kan du se ulike parametere per systemkø. En bruker med administrasjonsegenskapen Editer systemkøer satt til PÅ kan også redigere verdier her.

- SLA og Alternativ SLA (detaljer her)
- SLA-overløp (detaljer her)
- Etterbehandlingstid
	- Hvis en telefonkø har en forhåndsdefinert etterbehandlingstid, brukes denne verdien istedenfor den svarende agentens forhåndsdefinerte etterbehandlingstid. Se Agenttimeouter.
- Opptak
	- Bare brukere med tilgang til Opptak på siden Brukere Produktmoduler kan endre Opptaksinnstillinger per kø her.
	- Hvis du slår på Opptak (Ja) for en telefonkø, blir alle samtaler fra denne køen som kobles til agenter, registrert, og den tilkoblede agenten ikke kan stanse opptaket (også kalt tvungent opptak). I dette tilfellet bør du nevne opptak i IVR-meldingen.
	- Hvis du velger Opptak = «Ventende/Pending», starter opptaket når agenten blir tilkoblet, men opptaksfilen blir bare lagret hvis agenten klikker på «Lagre opptak» før han/hun legger på eller setter over samtalen. Før du eventuelt velger «Ventende/Pending», anbefaler vi deg på det sterkeste å rådføre deg med din juridiske avdeling og å informere agenter om hva de skal si til innringeren hvis de vil klikke på «Lagre opptak», spesielt hvis «Ventende/Pending» brukes på køen for utgående anrop eller for en Dialer-kø, siden kunden i slike tilfeller ikke blir informert (av IVR-løsningen) om opptaket før agenten kobles til.
	- Ikke slå på tvungent eller ventende opptak for en kø uten å rådføre deg med Puzzel hvis du ikke allerede har registrert deg for minst én annen kø, siden detaljer om lagring av opptak (Arkiv) og eventuelt innhenting av innringerens samtykke i IVR-løsningen må avklares.
	- Mer informasjon om opptak finner du her: Samtaleopptak.
- Henvendelsesregistrering (detaljer her)

Du kan sortere tabellen med systemkøer ved å klikke på en kolonneoverskrift, og du kan søke etter køer ved å skrive inn tekst i inndatafeltet Filter.

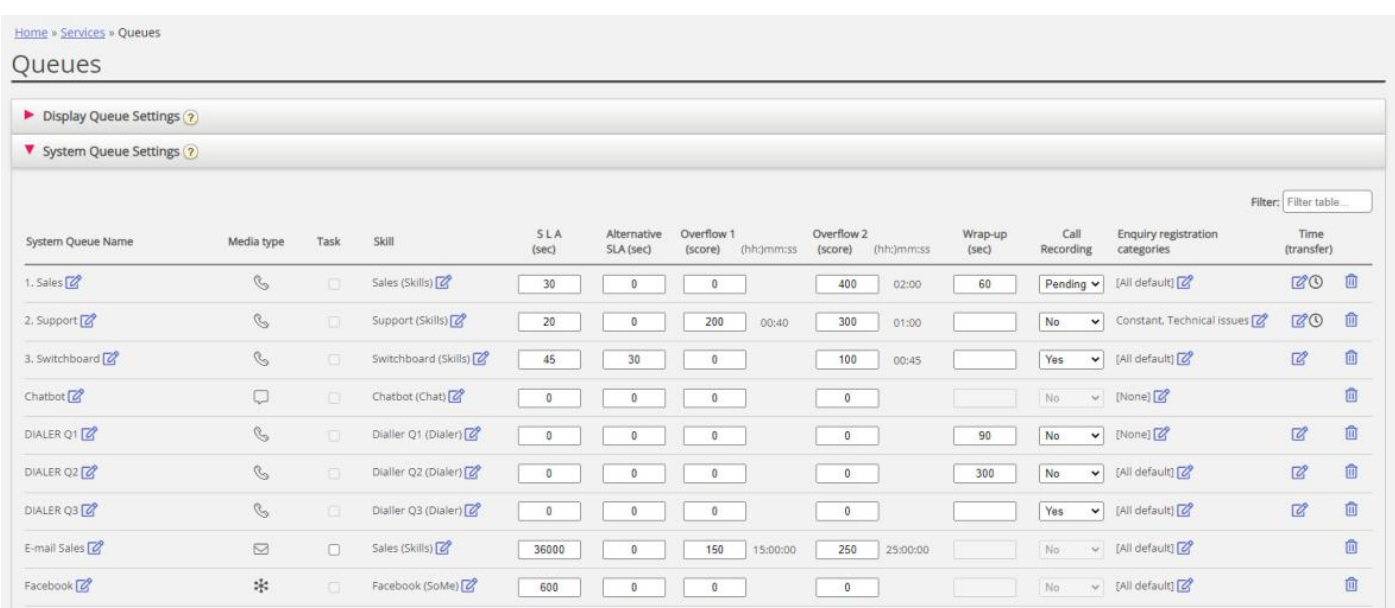

Hver systemkø-ID (= queue key) vises som et tooltip bak kønavnet.

En systemkø består vanligvis av én medietype og én skill, for eksempel [Chat OG Support], men det finnes noen unntak:

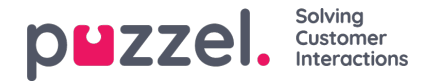

- Køen for utgående anrop består av medietypen Telefon og eventuelt en skill.
- En kø kan bestå av en medietype og to skills, for eksempel [Telefon OG Support OG Produkt-X].
- I helt spesielle tilfeller kan en kø bestå av et ELLER-uttrykk, for eksempel [Telefon OG Skill-x ELLER Telefon OG skilly]. For slike køer kan du ikke redigere skillnavnene.

Medietypene er som følger:

- Telefon
- Chat
- Sosiale medier (brukes til Facebook, Twitter, WhatsApp, Trustpilot og innkommende SMS i kø)
- E-post (brukes til vanlig e-post, e-oppgaver og planlagte oppgaver).
	- Køer med medietypen e-post som er for planlagt oppgave, må merkes som Planlagt oppgave for at de skal vises i agent.puzzel.com etter juni 2020.

## **Rediger systemkønavn**

Hvis du har en systemkø med et navn som skal endres, kan dette gjøres av brukere med tilgang til å redigere innstillinger for systemkø. Klikk på redigeringsikonet ved siden av kønavnet, endre kønavnet i popup-vinduet, klikk på Oppdater navn, og klikk til slutt på Lagre alle endringer nederst på siden.

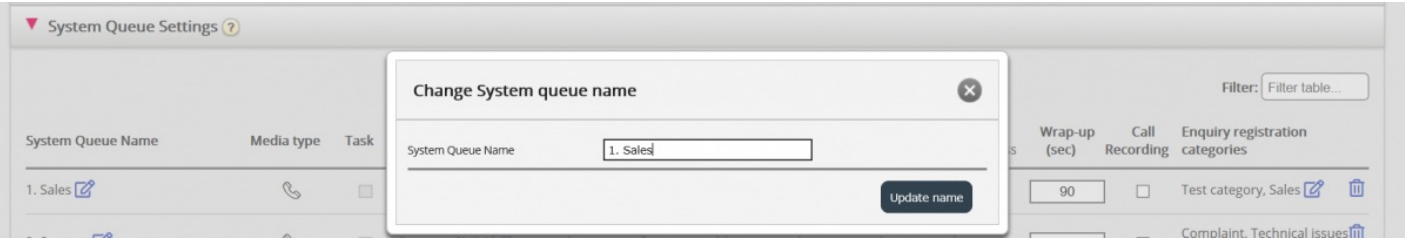

## **Rediger skillnavn**

Hvis du har et skillnavn som må endres, kan dette gjøres av brukere med tilgang til å redigere innstillinger for systemkø. En skill kan bare gis nytt navn hvis det ikke er noen ulagrede endringer på siden. Klikk på redigeringsikonet ved siden av skillnavnet, endre skillnavnet, og klikk på Lagre nytt skillnavn.

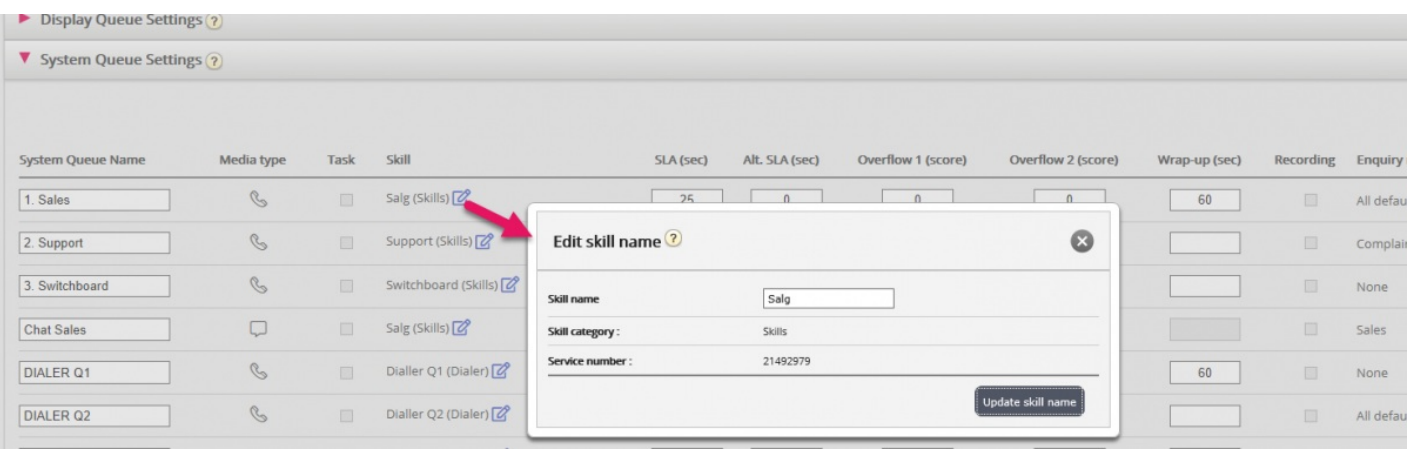

## **Note**

En skill kan brukes av mer enn én systemkø, og skillnavn brukes/vises i profildefinisjonene på siden Brukere – Brukergrupper, og agentene ser bare profilnavn når de logger seg på køen.

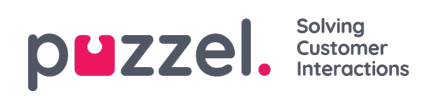